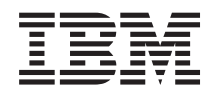

IBM Systems - iSeries Conectarea la iSeries Familiarizarea cu Navigatorul iSeries

*Versiunea 5 Ediţia 4*

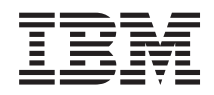

# IBM Systems - iSeries Conectarea la iSeries Familiarizarea cu Navigatorul iSeries

*Versiunea 5 Ediţia 4*

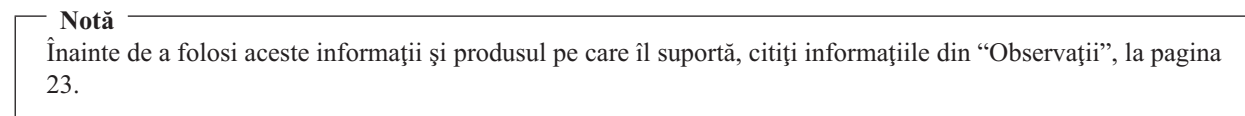

#### **Ediţia a şaptea (februarie 2006)**

 $\|$  $\|$ 

> Această ediţie se aplică versiunii 5, ediţia 4, modificarea 0 a IBM i5/OS (număr produs 5722-SS1) şi tuturor ediţiilor şi modificărilor ulterioare, până când se indică altceva în ediţiile noi. Această versiune nu rulează pe toate modelele RISC şi nici pe modelele CISC.

**© Copyright International Business Machines Corporation 1998, 2006. Toate drepturile rezervate.**

# **Cuprins**

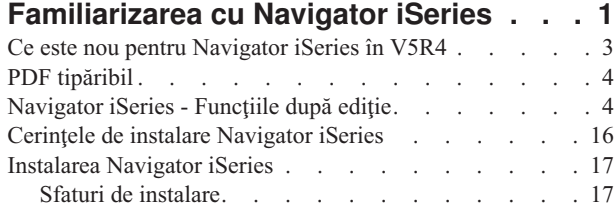

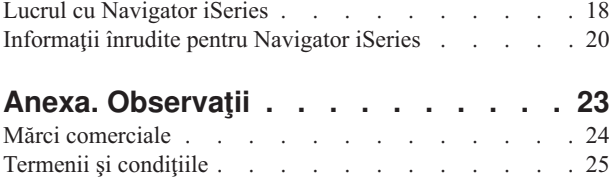

# <span id="page-6-0"></span>**Familiarizarea cu Navigator iSeries**

Navigator iSeries este o interfaţă grafică puternică pentru clienţi Windows.

Cu Navigator iSeries, vă puteţi folosi abilităţile interfeţei grafice pentru a gestiona şi administra serverele.

Aici este un exemplu al ferestrei principale a Navigatorului iSeries:

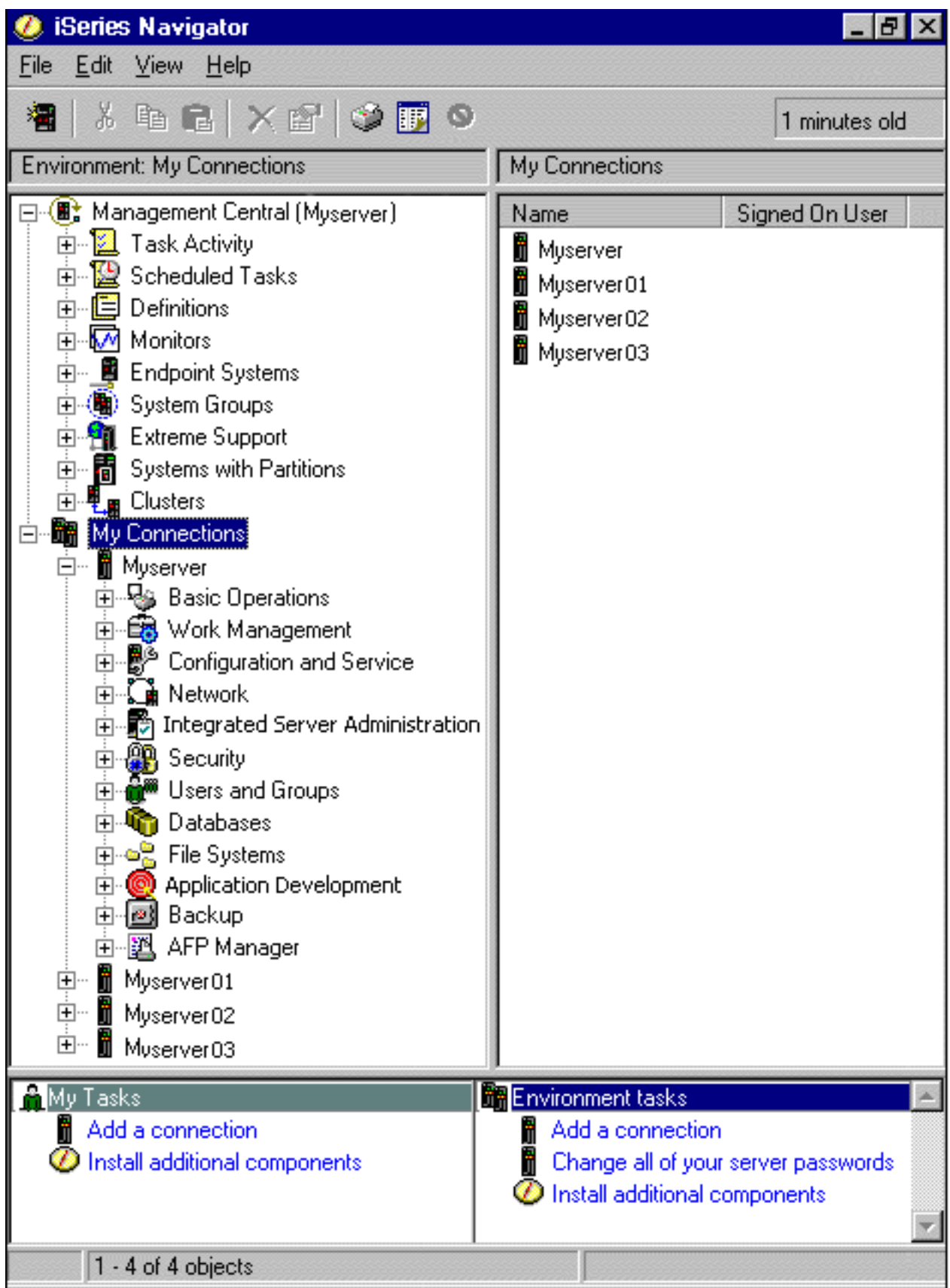

<span id="page-8-0"></span>Din acest exemplu, puteţi vedea arborele ierarhic Navigator iSeries în panoul din dreapta al ferestrei. El oferă o interfaţă utilizator familiară pentru cei care au experienţă în folosirea interfeţelor grafice. De asemenea, micşorează necesitatea ca utilizatorii să înveţe interfaţa bazată pe caractere. Funcţionalitatea Navigator iSeries include capabilităţi de navigare sistem, configurare, gestiune sisteme şi monitorizări. Pentru instrucţiuni pas cu pas despre cum să executaţi operaţii în Navigatorul iSeries, consultaţi ajutorul online al Navigatorului iSeries.

### **Ce este nou pentru Navigator iSeries în V5R4**

Vedeți un rezumat al informațiilor noi și modificate din Centrul de informare V5R4 referitoare la Navigator iSeries.

Printre informaţiile noi şi modificate din Centrul de informare V5R4 referitoare la Navigator iSeries se numără:

#### **Cerinţe pentru instalarea [Navigator](#page-22-0) iSeries**

Cerinţe actualizate de hardware şi software pentru PC.

#### **Funcţiile [Navigator](#page-9-0) iSeries după ediţie**

Disponibil anterior în pagina Web a produsului Navigator iSeries, acest tabel (care arată ce funcții sunt disponibile pentru fiecare ediţie de i5/OS) este acum parte a Centrului de informare iSeries. Atunci când folosiţi Navigator iSeries, veţi afla că funcţiile disponibile pentru orice server iSeries la care sunteţi conectat sunt dependente de versiunea de i5/OS care rulează pe acel server.

#### **Task-urile Navigator iSeries pe Web**

Puteti accesa si realiza acum un subset de operatii Navigator iSeries prin browser-ul de Web. Interfata poate apărea puțin diferit, dar operațiile pe care le puteți realiza sunt aceleași. Următoarele funcții Navigator iSeries sunt disponibile pentru a lucra pe Web:

- v Mesaje, Joburi utilizator și Ieșire de imprimantă (în Operații de bază)
- v Joburi active, Joburi server, Cozi de ieşire şi Subsisteme (în Control funcţionare)
- v Valori de sistem şi Gestionare timp (în Configurare şi service)
- v Obiecte bază de date în (Bază de date)

### **Consola Agenţi inteligenţi**

Administratorii de sistem pot gestiona acum unul sau mai mulți agenți ABLE (Construire agent și Mediu de învăţare) rulând pe un singur sistem de-a lungul platformei distribuite. Acest subiect nou din Centrul de informare iSeries furnizează mai multe informații despre agenții ABLE, setarea mediului de agent și folosirea consolei Agenţi inteligenţi din Navigator iSeries.

În plus faţă de informaţiile din tabelul [Funcţii](#page-9-0) după ediţie, vedeţi următoarele pentru informaţii suplimentare despre ce funcții noi sunt disponibile pentru Navigator iSeries V5R4:

### **iSeries [Technical](http://www.ibm.com/eserver/iseries/support) Support**

Căutaţi sub Library în bara de navigare din stânga şi sub iSeries Technical Overviews, pentru o descriere tehnică detaliată a noilor funcţii din V5R4.

#### **Ajutor online Navigator iSeries**

În Navigator iSeries, faceţi clic pe **Ajutor** → **Subiecte ajutor** → **Ce este nou?** pentru a revedea toate funcţiile noi din Navigator iSeries în această ediţie.

Consultaţi de asemenea şi următoarele subiecte:

- Navigator iSeries pentru comunicație fără fir -- Ce este nou pentru V5R4
- Task-urile Navigator iSeries pe Web -- Ce este nou pentru V5R4
- v Administrare centrală -- Ce este nou pentru V5R4?

### **Cum puteţi vedea ce este nou sau modificat**

Pentru a vă ajuta să vedeţi unde s-au făcut modificările tehnice, în aceste informaţii se utilizează:

• Imaginea > pentru a marca inceputul informațiilor noi sau modificate.

<span id="page-9-0"></span>• Imaginea  $\ll$  pentru a marca sfârșitul informațiilor noi sau modificate.

Pentru a găsi alte informații despre ce este nou sau s-a modificat în această ediție, vedeți Memo pentru utilizatori.

### **PDF tipăribil**

Folosiţi aceasta pentru a vizualiza sau pentru a tipări un PDF cu aceste informaţii.

Pentru a vizualiza şi descărca versiunea PDF a acestui document, selectaţi [Familiarizarea](rzaj2.pdf) cu Navigator iSeries (în jur de 422 KB).

### **Alte informaţii**

Puteţi vizualiza sau tipări oricare din PDF-urile următoarelor Cărţi Roşii:

- Managing OS/400 with [Operations](http://www.redbooks.ibm.com/abstracts/sg246226.html) Navigator V5R1 Volume 1: Overview and More
- Managing OS/400 with [Operations](http://www.redbooks.ibm.com/abstracts/sg246227.html) Navigator V5R1 Volume 2: Security
- Managing OS/400 with Operations Navigator V5R1 Volume 3: [Configuration](http://www.redbooks.ibm.com/abstracts/sg245951.html) and Service
- v Managing OS/400 with [Operations](http://www.redbooks.ibm.com/abstracts/sg246564.html) Navigator V5R1 Volume 4: Packages and Products
- Managing OS/400 with Operations Navigator V5R1 Volume 5: Performance [Management](http://www.redbooks.ibm.com/abstracts/sg246565.html)
- Managing OS/400 with Operations Navigator V5R1 Volume 6: [Networking](http://www.redbooks.ibm.com/abstracts/sg246566.html)

### **Salvarea fişierelor PDF**

Pentru a salva un PDF pe staţia de lucru pentru vizualizare şi tipărire:

- 1. Faceţi clic dreapta pe PDF în browser (faceţi clic dreapta pe legătura de mai sus).
- 2. Faceţi clic pe **Save Target As...** dacă folosiţi Internet Explorer. Faceţi clic pe **Save Link As** dacă folosiţi Netscape Communicator.
- 3. Navigați la directorul în care doriți să salvați fișierul PDF.
- 4. Faceţi clic pe **Save**.

### **Descărcarea programului Adobe Acrobat Reader**

Aveţi nevoie de Adobe Acrobat Reader pentru a vizualiza sau tipări aceste PDF-uri. Puteţi descărca o copie de pe

site-ul Web [Adobe](http://www.adobe.com/products/acrobat/readstep.html) (www.adobe.com/products/acrobat/readstep.html) ...

### **Navigator iSeries - Funcţiile după ediţie**

Atunci când folosiţi Navigator iSeries V5R4, aflaţi că funcţiile disponibile pentru un server iSeries la care sunteţi conectat sunt dependente de versiunea de i5/OS care rulează pe acel server. Vedeți acest tabel pentru a afla care funcții sunt disponibile pentru fiecare ediție de i5/OS.

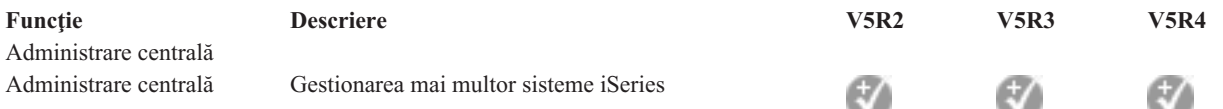

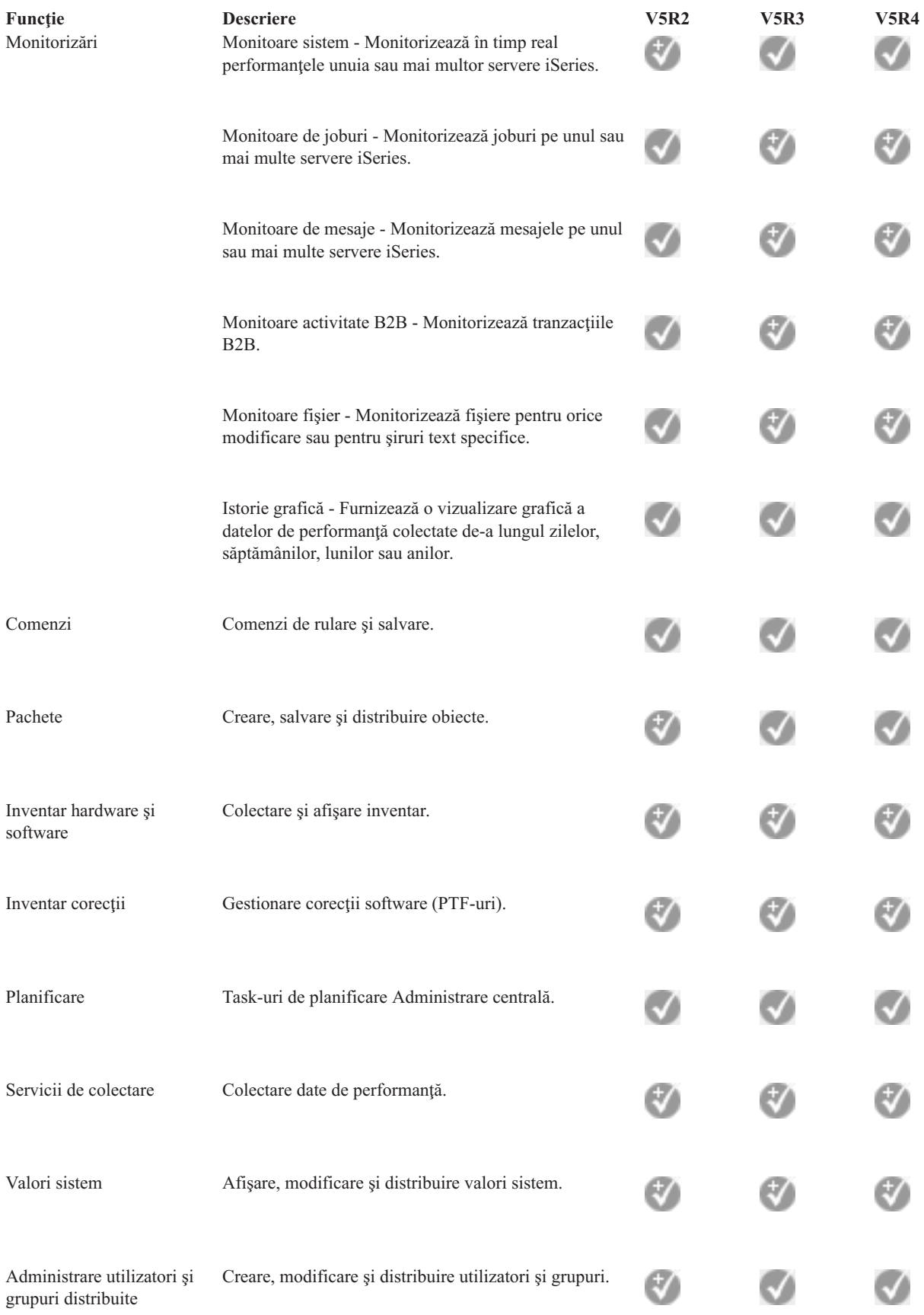

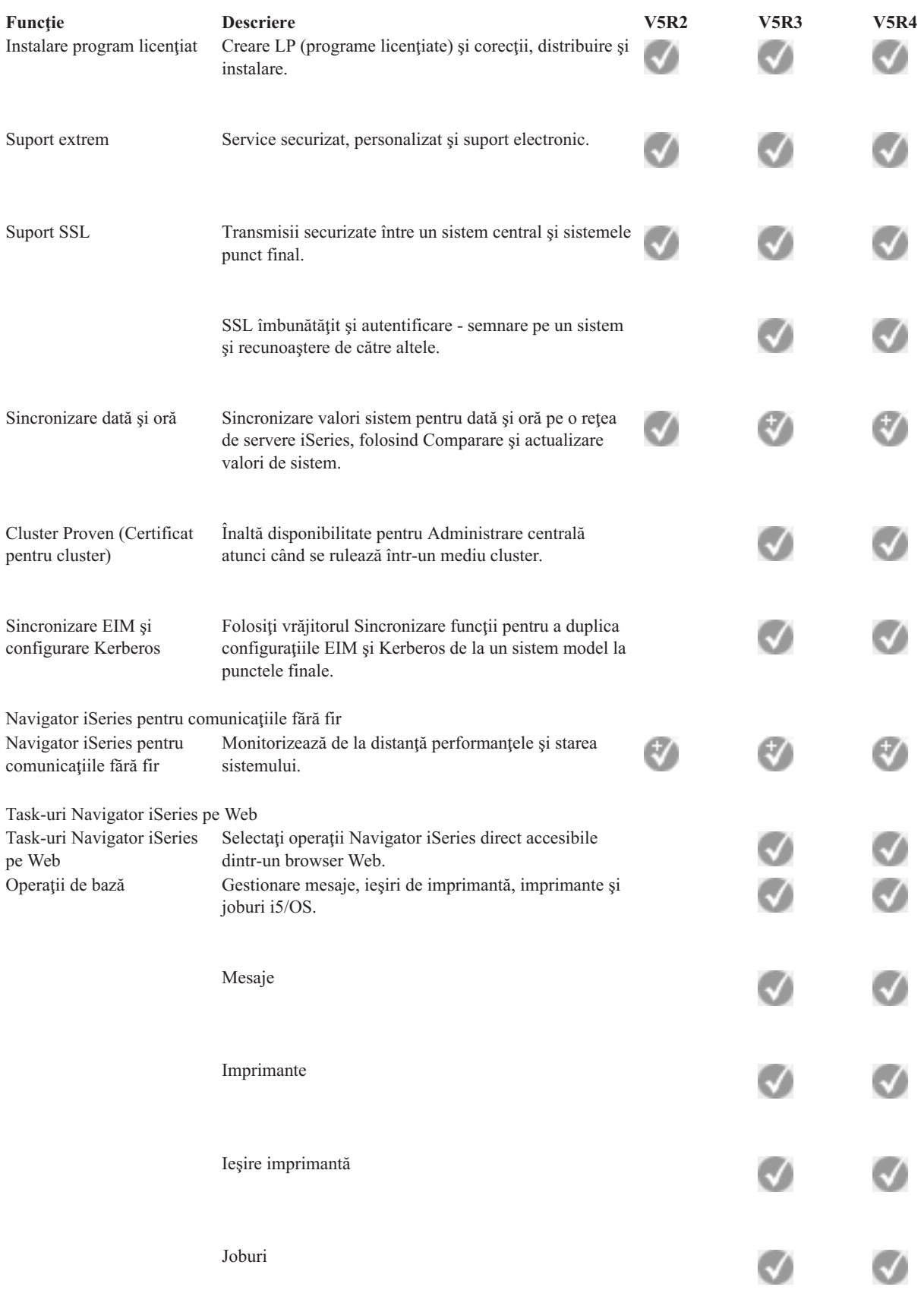

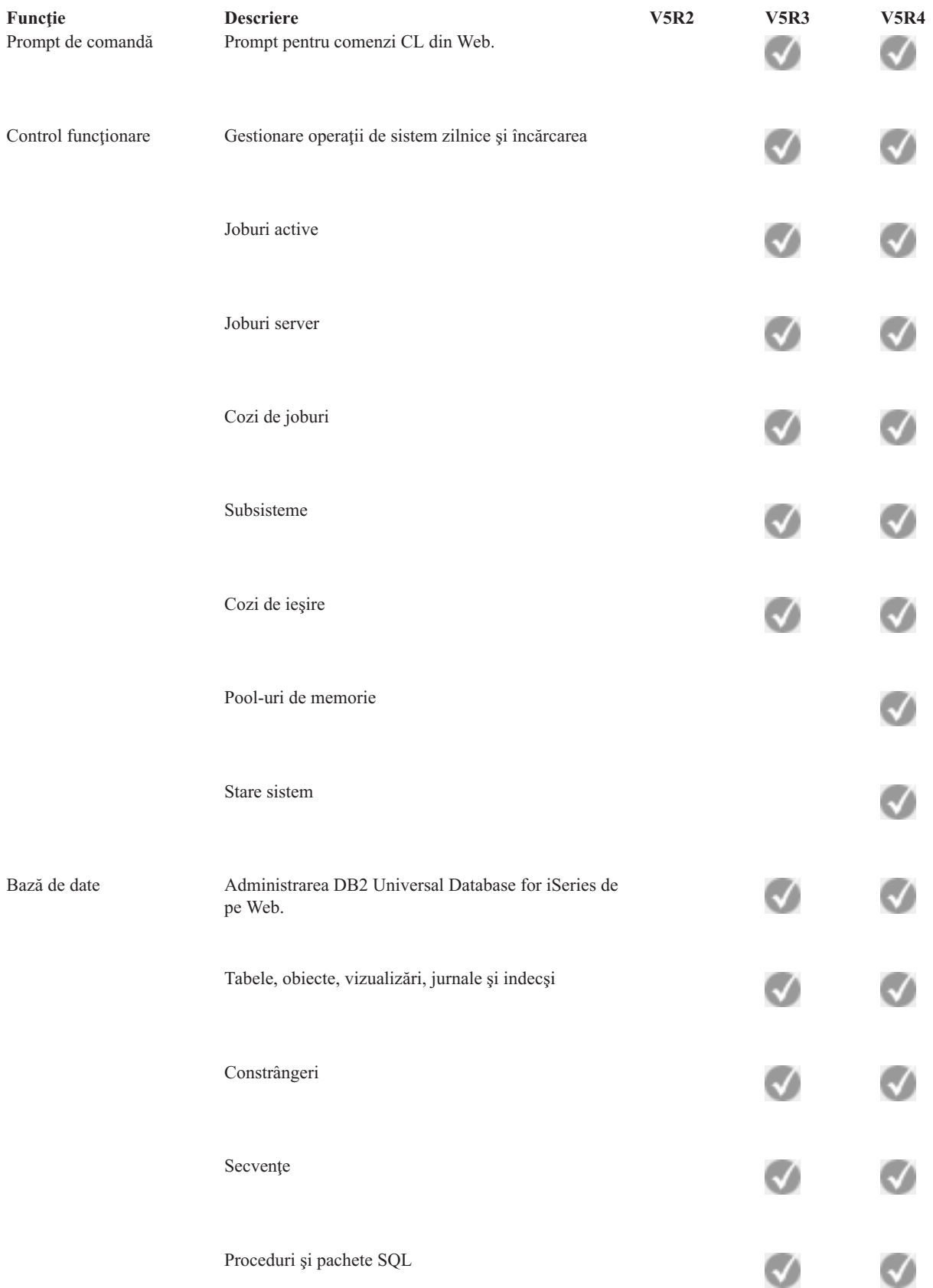

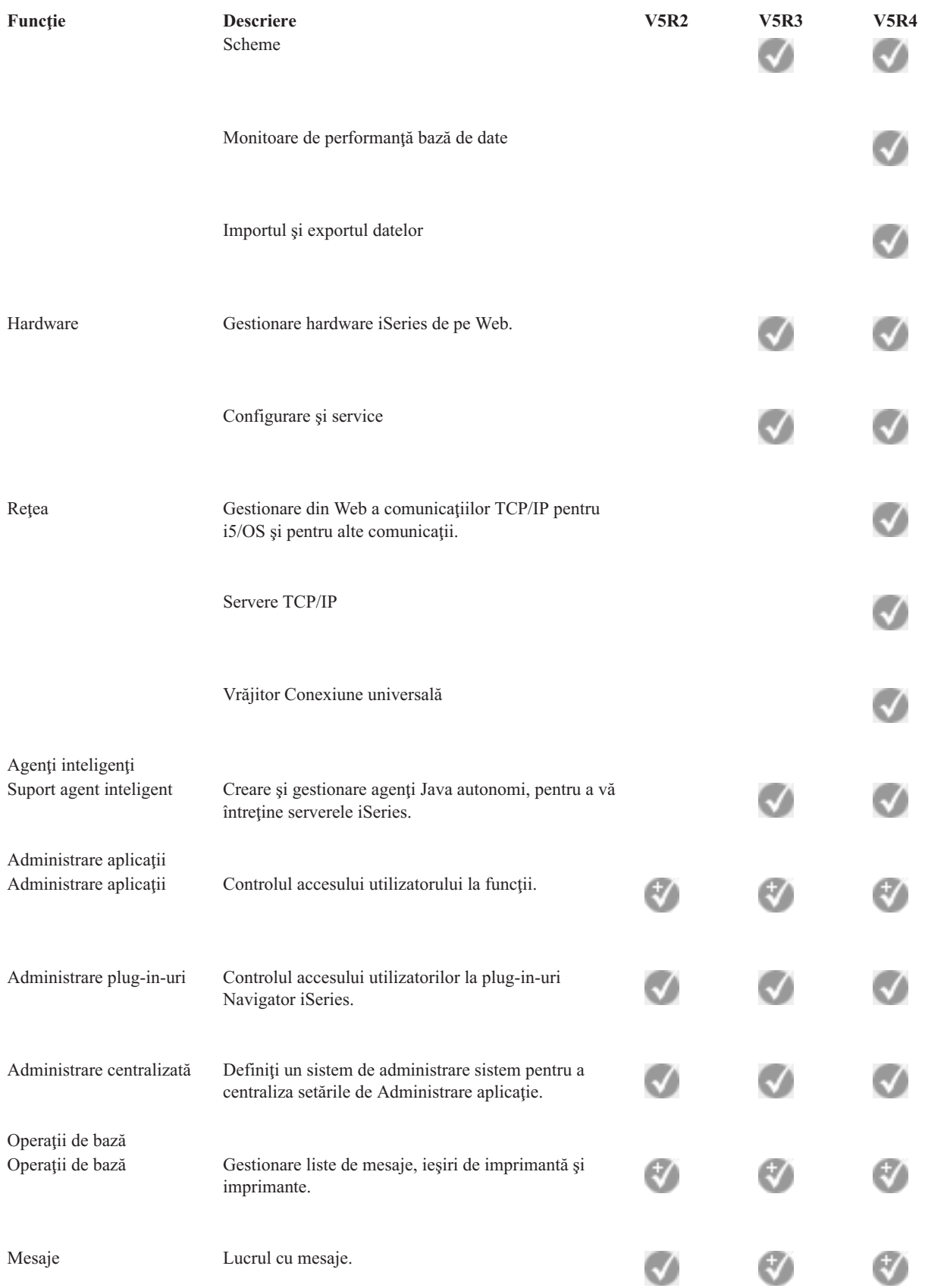

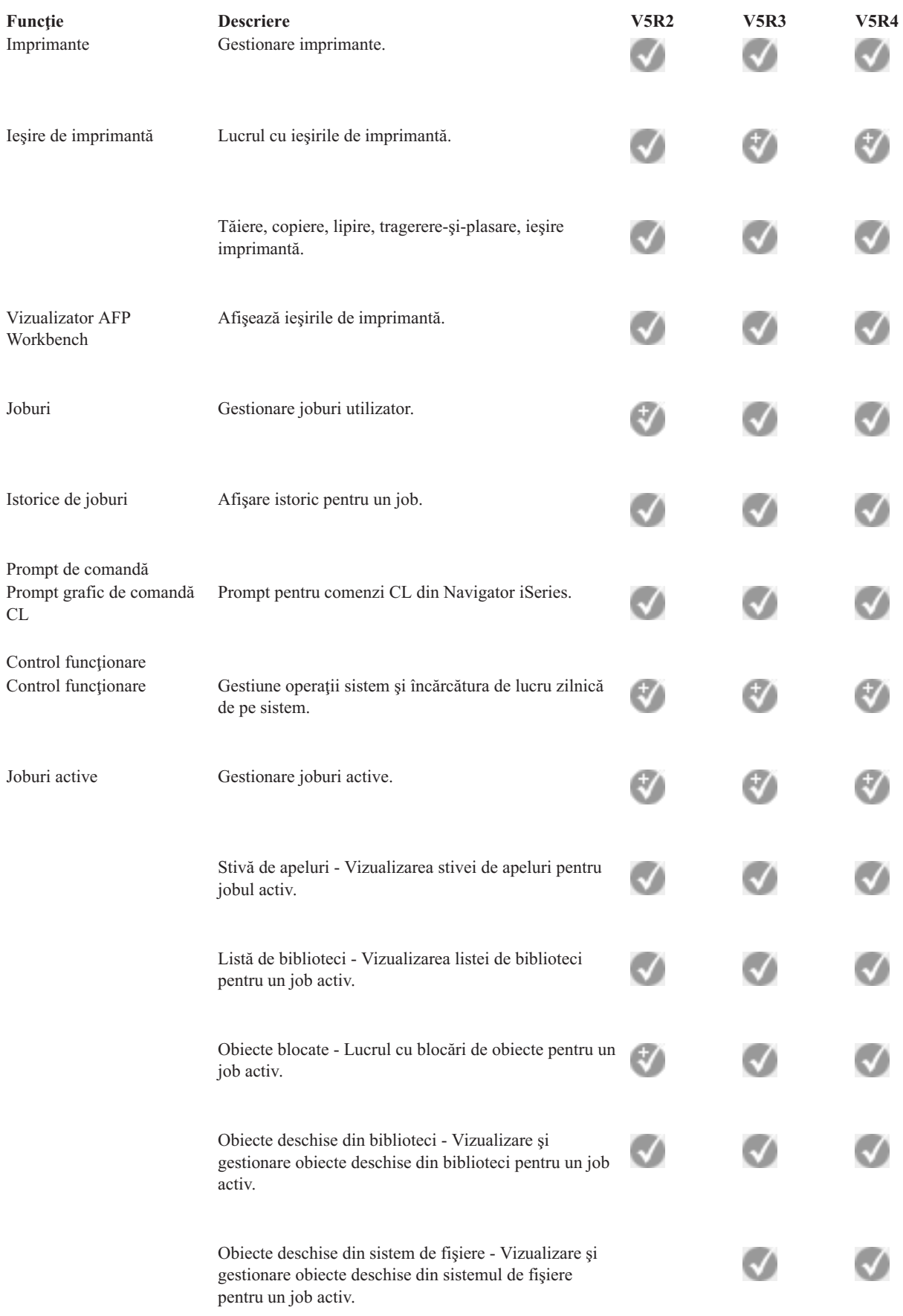

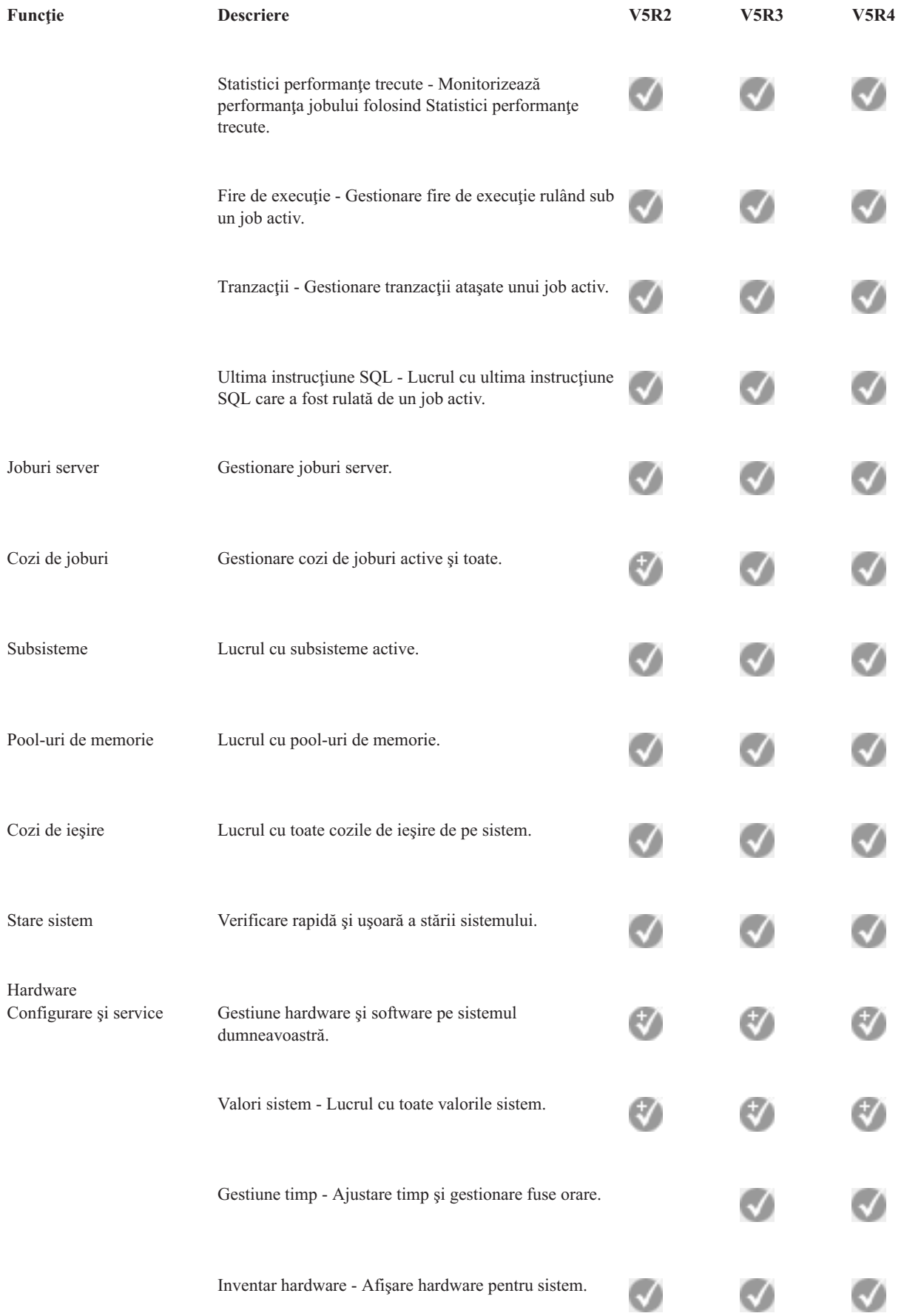

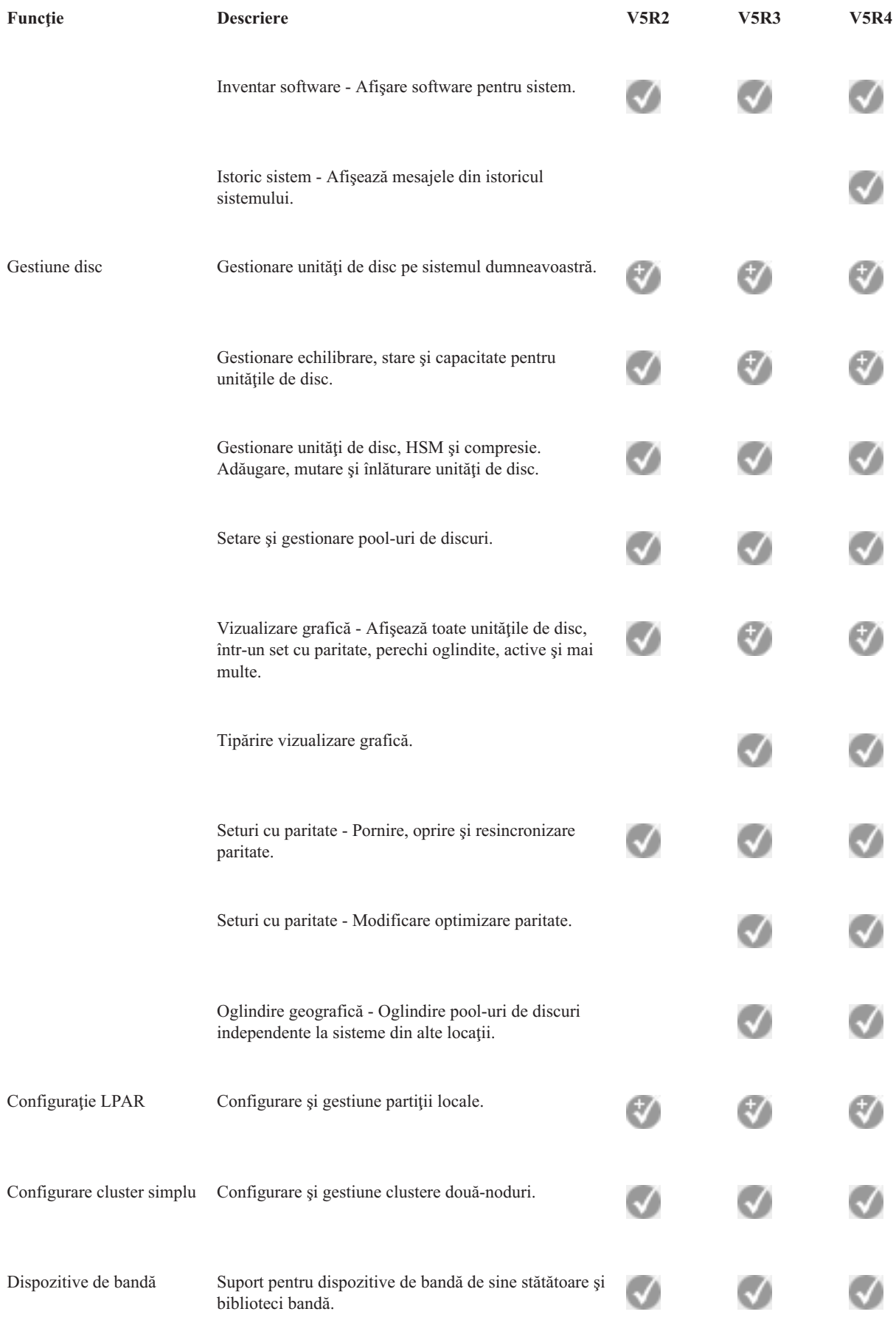

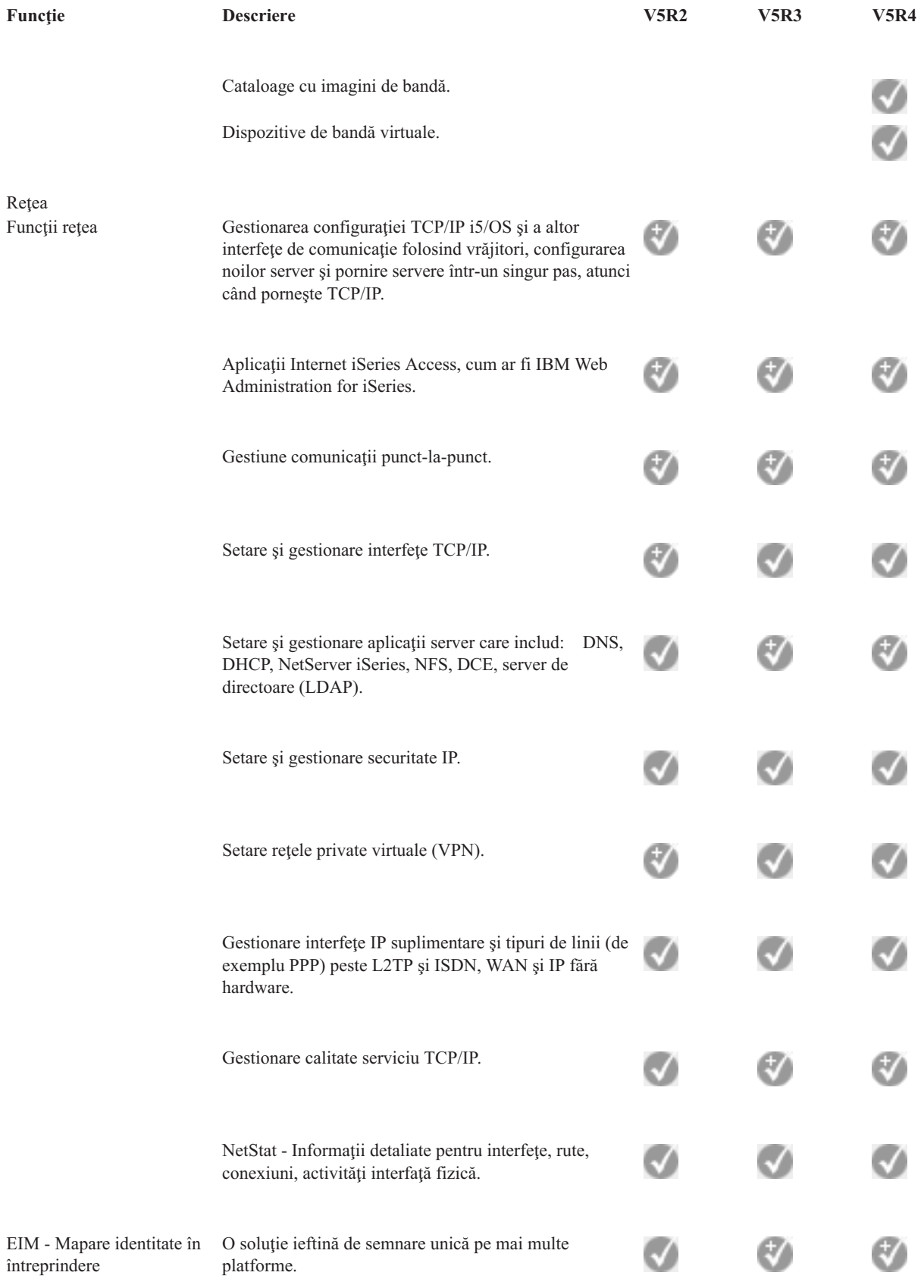

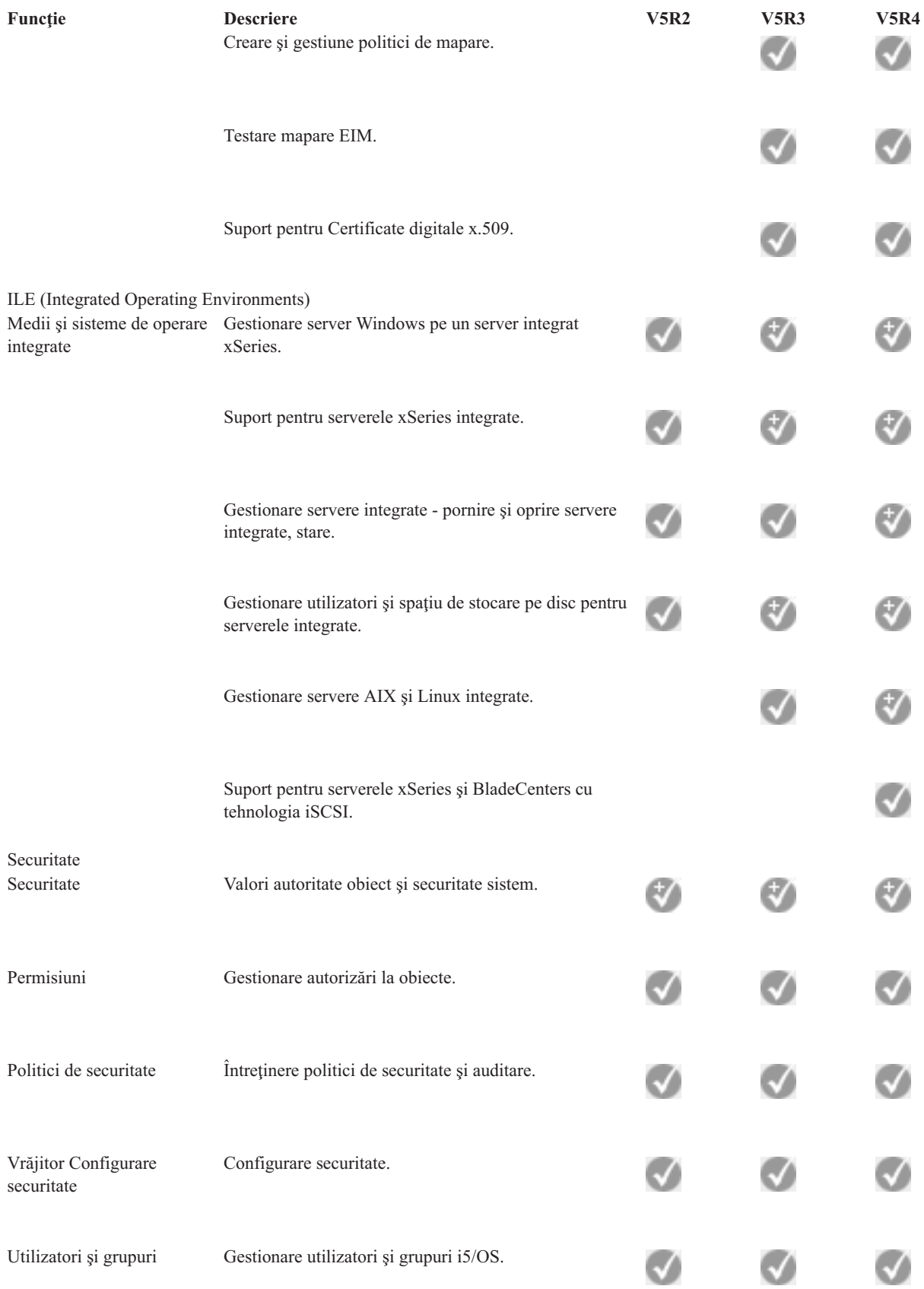

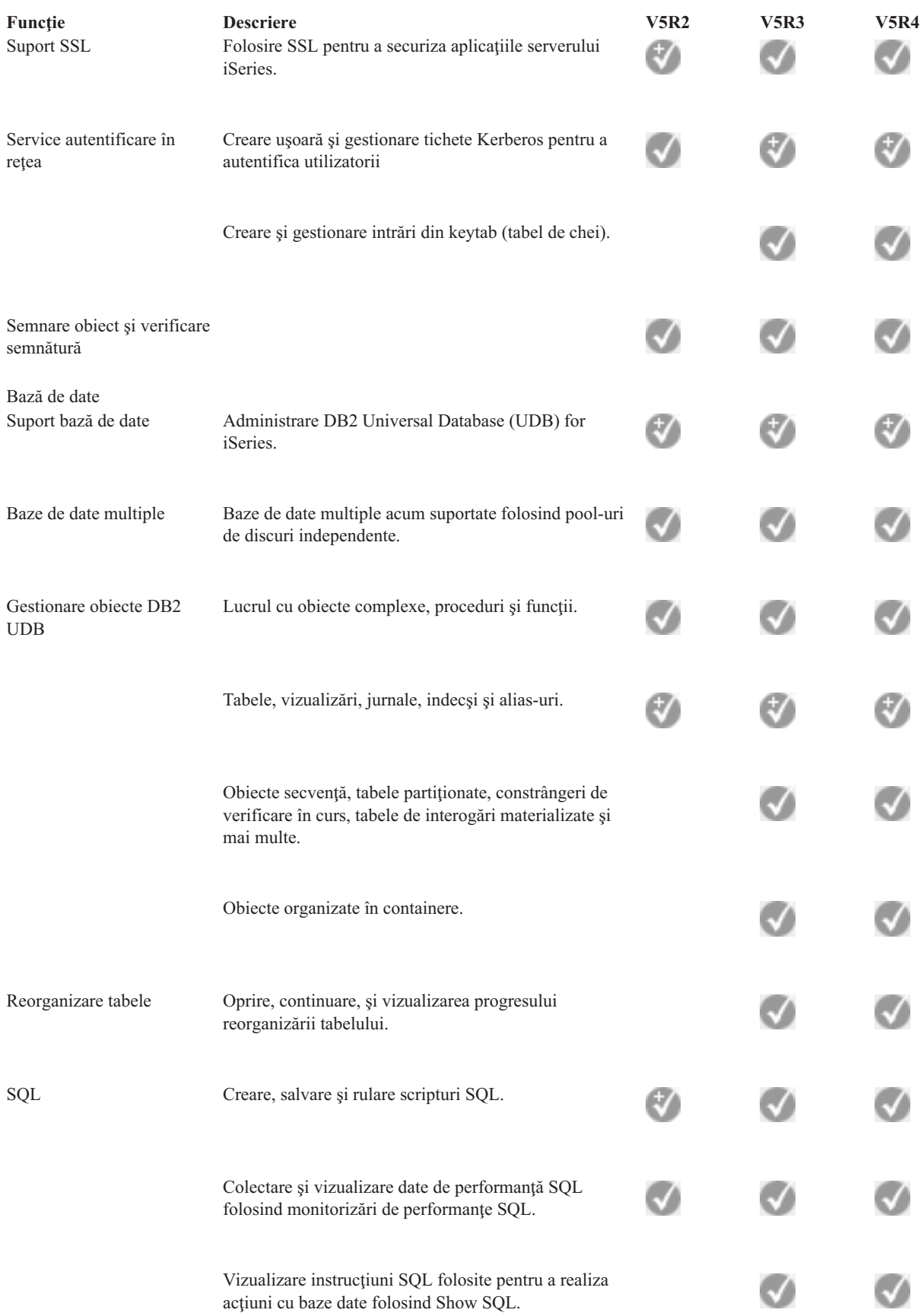

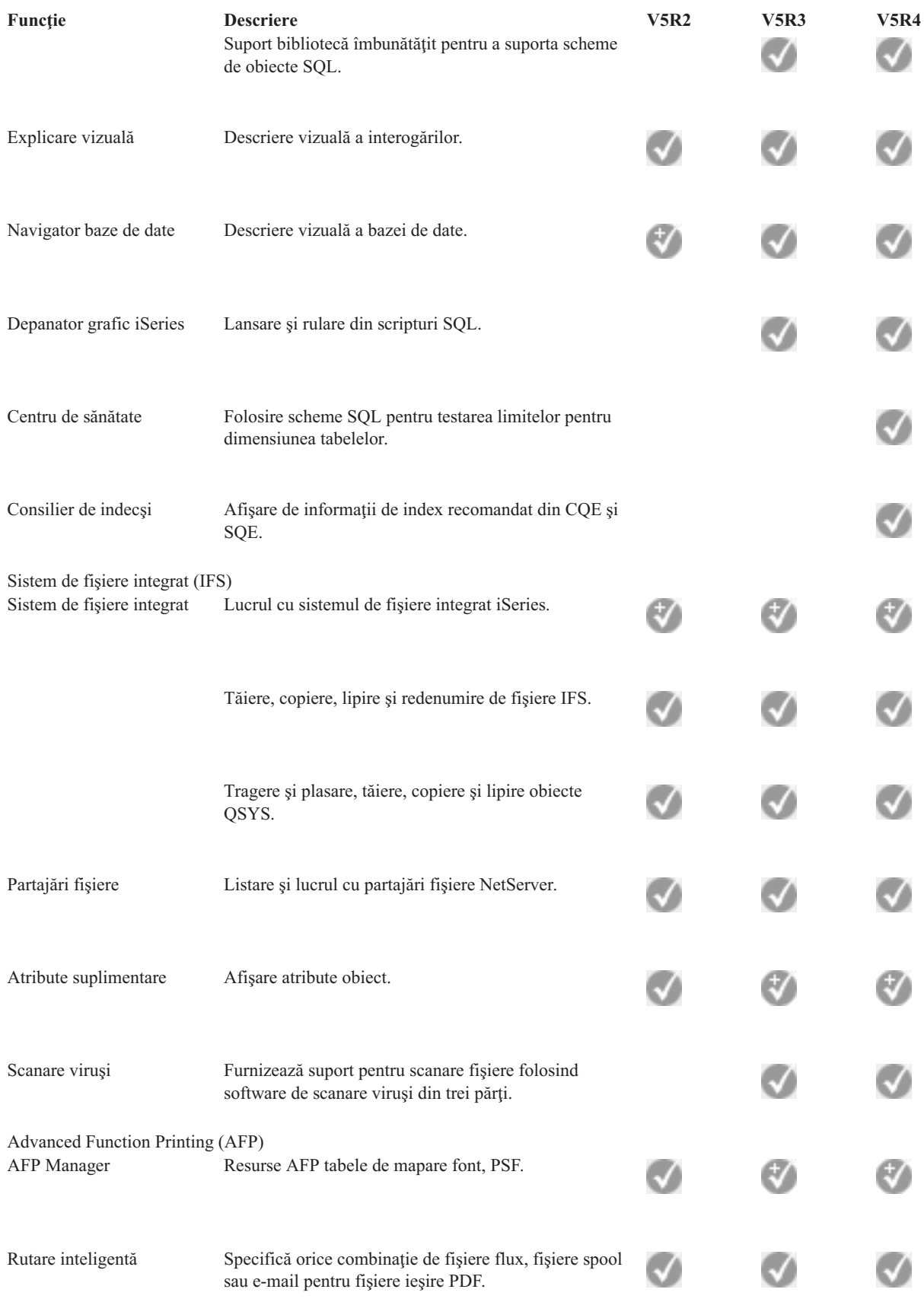

Salvare de rezervă

<span id="page-21-0"></span>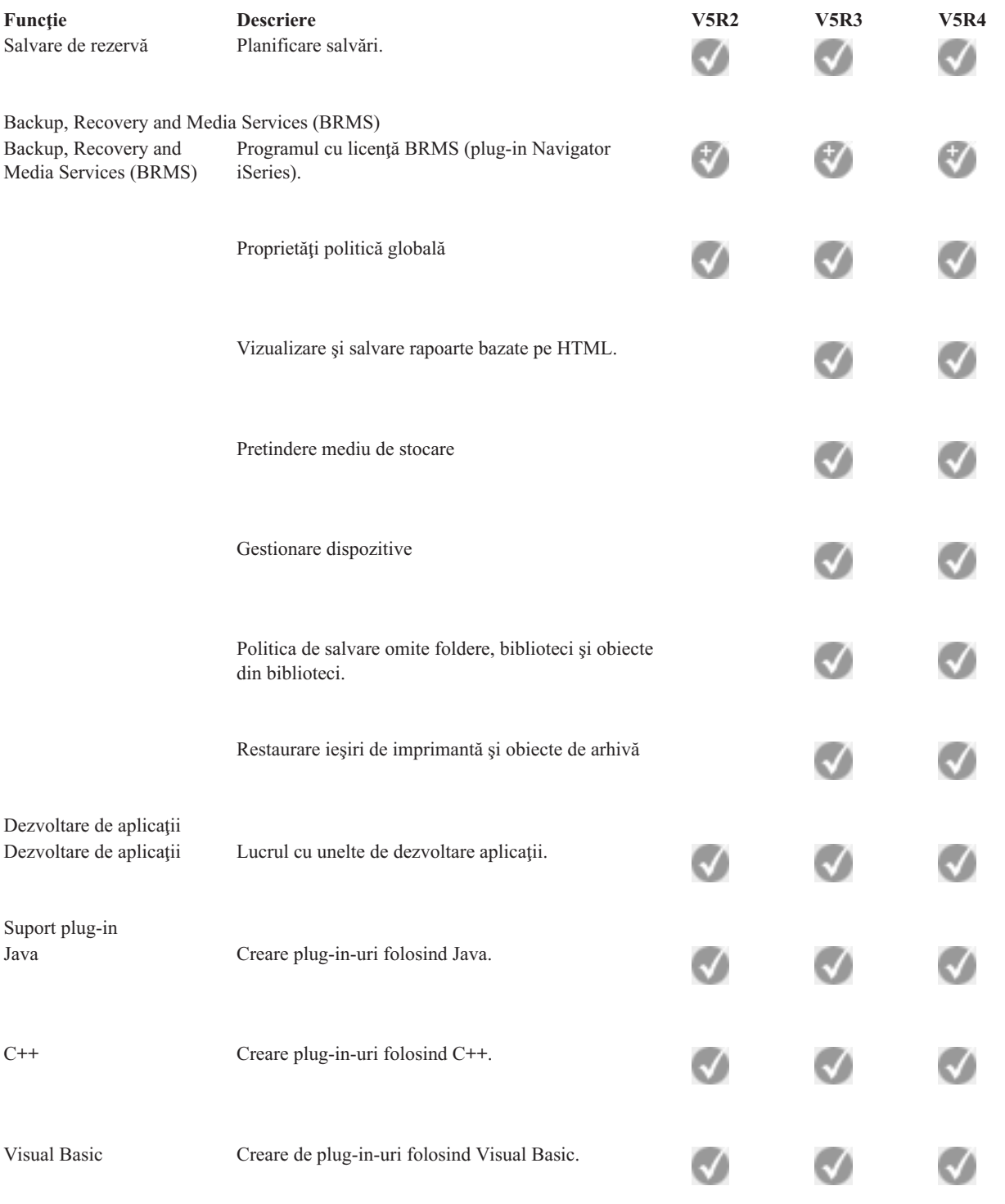

## **Cerinţele de instalare Navigator iSeries**

Revedeţi cerinţele hardware şi software ale PC-ului pentru a instala Navigatorul iSeries.

Pentru a instala şi folosi Navigator iSeries, PC-ul dumneavoastră trebuie să ruleze pe unul din următoarele sistem de operare Windows:

<span id="page-22-0"></span>Windows N 4.0 Windows 2000 Windows XP Windows Server 2003 (32-bit PC) Windows Server 2003 (64-bit PC).

Vedeţi Cerinţele preliminare pentru a configura PC-ul pentru iSeries Access pentru Windows pentru cerinţele de memorie, procesor, nivel pachet de service pentru fiecare sistem de operare.

#### **Concepte înrudite**

Cerinţe preliminare pentru pregătirea PC-ului pentru iSeries Access pentru Windows

### **Operaţii înrudite**

"Instalarea Navigator iSeries"

Începeti gestionarea și administrarea serverului de pe PC. O dată ce instalarea s-a încheiat, informațiile bazate pe task-uri sunt disponibile în ajutorul online al Navigatorului iSeries.

### **Instalarea Navigator iSeries**

Începeţi gestionarea şi administrarea serverului de pe PC. O dată ce instalarea s-a încheiat, informaţiile bazate pe task-uri sunt disponibile în ajutorul online al Navigatorului iSeries.

Toate componentele Navigator iSeries sunt incluse în iSeries Access pentru Windows. Presupunând faptul că PC-ul dumneavoastră îndeplinește toate cerințele de hardware și software, primul pas va fi instalarea componentelor din Navigator iSeries, atunci când instalați iSeries Access pentru Windows pe PC.

**Notă:** Notă: Trebuie să aveţi instalat iSeries Access pentru Windows pe sistemul de unde **instalaţi** Navigator iSeries. Însă iSeries Access pentru Windows nu este necesar pe sistemele la care **vă conectaţi** cu Navigator iSeries. Singura cerință software pentru aceste sisteme este opțiunea de servere gazdă i5/OS (Opțiunea 12, atunci când instalaţi sistemul de operare i5/OS).

Pentru a instala Navigator iSeries pe PC, urmați instrucțiile de instalare iSeries Access pentru Windows pe PC. Dacă instalaţi Navigator iSeries pentru prima dată, asiguraţi-vă că faceţi aceste selecţii:

- 1. Selectaţi opţiunea de instalare **Personalizată** în timpul instalării iSeries Access pentru Windows.
- 2. În fereastra **Selecţie componente**, doar unele subcomponente din Navigator iSeries sunt preselectate pentru a fi instalate. Faceţi clic pe caseta gri de lângă **Navigator iSeries** pentru a înlătura selecţiile implicite.
- 3. Faceţi clic din nou pe caseta de lângă **Navigator iSeries**. Aceasta determină selectarea tuturor subcomponentelor individuale din Navigator iSeries.
- 4. Deselectaţi subcomponentele pe care nu doriţi să le instalaţi.

Dacă aveți o ediție anterioară de Navigator iSeries instalată pe PC-ul dumneavoastră, puteți alege opțiunea de instalare **Modernizare de bază** pentru a moderniza la ediţia nouă componentele instalate anterior. Pentru a adăuga sau înlătura componente, alegeţi **Modernizare selectivă.**

### **Concepte înrudite**

iSeries Access pentru Windows

["Cerinţele](#page-21-0) de instalare Navigator iSeries" la pagina 16

Revedeţi cerinţele hardware şi software ale PC-ului pentru a instala Navigatorul iSeries.

"Lucrul cu [Navigator](#page-23-0) iSeries" la pagina 18

Vedeți o privire generală asupra capabilităților Navigatorului iSeries, care sunt acoperite în Centrul de informare.

### **Operaţii înrudite**

Instalarea iSeries Access pentru Windows pe PC

### **Sfaturi de instalare**

- v Dacă selectaţi opţiunea de instalare **Tipică**, numai următoarele componente din Navigator iSeries vor fi instalate:
	- Suport de bază Navigator iSeries
	- Operaţii de bază (mesaje, ieşire imprimantă, imprimante şi joburi)
- <span id="page-23-0"></span>v Pentru a instala componente suplimentare după ce instalaţi Navigator iSeries, utilizaţi **Setare selectivă** din iSeries Access.
- v Dacă aveţi probleme cu citirea unor fonturi dintr-o fereastră, încercaţi să utilizaţi o rezoluţie ecran de 1024x768 sau mai mare.

După ce aţi terminat de instalat Navigator iSeries, va trebui să adăugaţi conexiunile la server. Pentru a adăuga conexiuni în Navigator iSeries:

- 1. Faceţi dublu clic pe pictograma **Navigator iSeries** de pe desktop-ul dumneavoastră Windows.
- 2. Efectuati clic pe **Da** pentru a crea o conexiune.
- 3. Urmați instrucțiunile din vrăjitorul Adăugare conexiune.
- 4. Pentru a adăuga o altă conexiune de server, faceţi clic pe **Fişier** → **Conexiuni la servere** → **Adăugare conexiune** în fereastra principală a Navigatorului iSeries.

După ce Navigator iSeries este activ și rulează, consultați ajutorul online din Navigator iSeries pentru informații despre anumite operaţii pe bază.

### **Lucrul cu Navigator iSeries**

Vedeti o privire generală asupra capabilităților Navigatorului iSeries, care sunt acoperite în Centrul de informare.

Navigator iSeries furnizează o suită puternică de funcţii pentru operaţiile de administrare a sistemului. După ce aţi instalat Navigator iSeries, utilizati ajutorul online pentru instructiuni pas cu pas pentru fiecare operatie în parte pe care o puteţi efectua ″în mod GUI″ în Navigator iSeries. Nu trebuie decât să faceţi clic în fereastra principală din Navigator iSeries pe **Ajutor** → **Subiecte ajutor** → **Ce pot face cu...?**.

Pentru legături la informaţii conceptuale înrudite din Centrul de informare, continuaţi să citiţi!

#### **Conceptele Navigator iSeries**

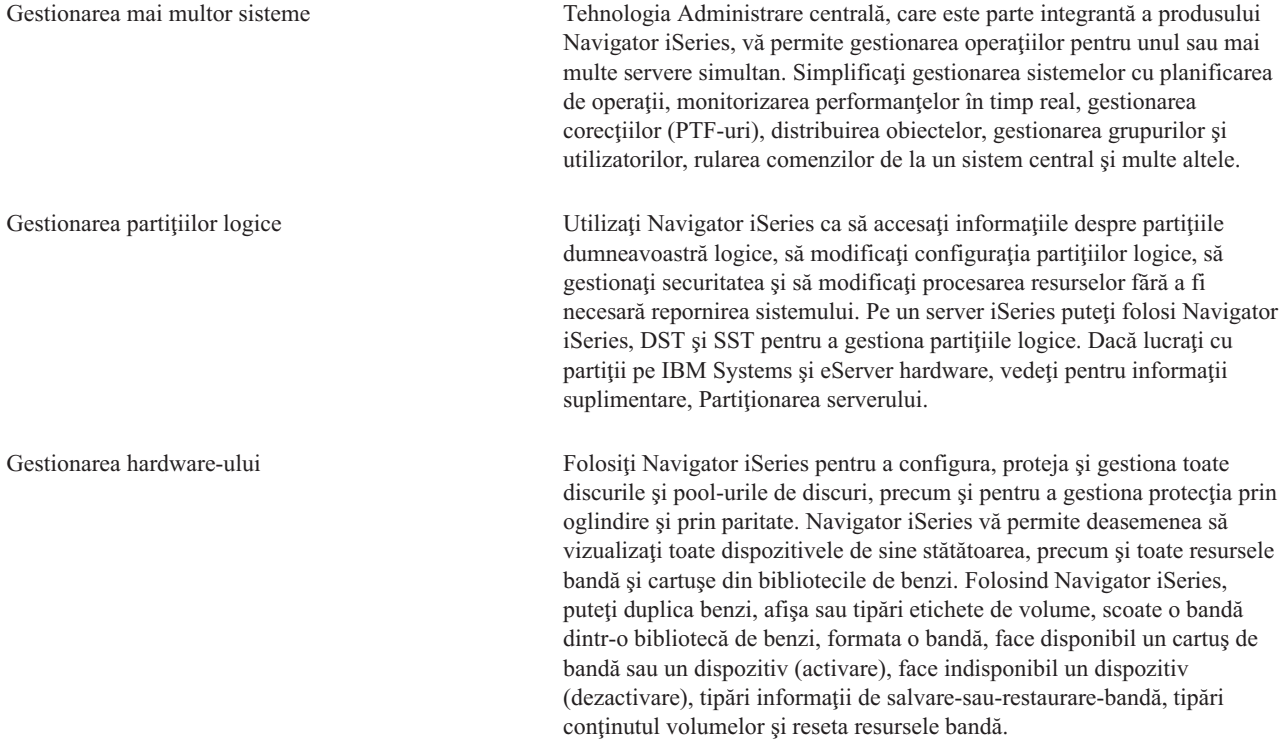

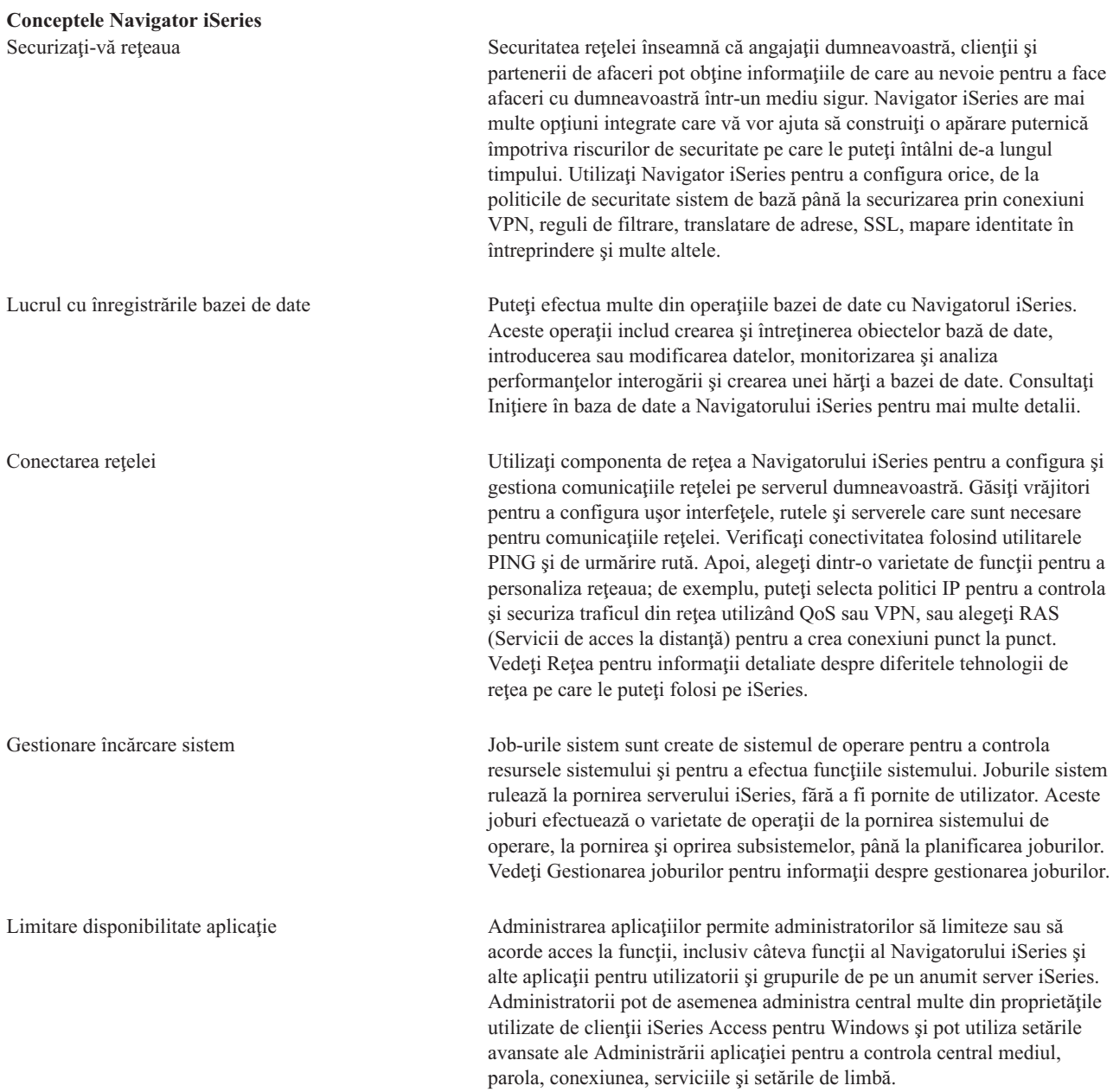

### **Concepte înrudite**

Administrare centrală Unităţile de disc şi pool-urile de disc Bibliotecile de bandă Securitatea în reţea Iniţierea în baza de date a Navigatorului iSeries QoS VPN RAS (Remote Access Services) Lucrul în reţea Joburile sistemului Gestionarea joburilor

#### <span id="page-25-0"></span>Administrare aplicaţii

#### **Operaţii înrudite**

["Instalarea](#page-22-0) Navigator iSeries" la pagina 17

Începeţi gestionarea şi administrarea serverului de pe PC. O dată ce instalarea s-a încheiat, informaţiile bazate pe task-uri sunt disponibile în ajutorul online al Navigatorului iSeries.

Gestionarea partiţiilor logice

Partiţionarea serverului

### **Informaţii înrudite pentru Navigator iSeries**

Urmaţi legăturile din acest subiect pentru a afla informaţii tehnice înrudite în cărţile IBM Redbooks, în alte subiecte ale Centrului de informare şi pe site-urile web IBM.

Listate mai jos sunt cărțile IBM Redbooks (în format PDF), site-uri Web și subiectele Centrului de informare legate de subiectul Navigator iSeries. Puteţi vizualiza sau tipări oricare din PDF-uri.

### **Cărţi Redbooks**

- Managing OS/400 with [Operations](http://www.redbooks.ibm.com/abstracts/sg246226.html) Navigator V5R1 Volume 1: Overview and More
- Managing OS/400 with [Operations](http://www.redbooks.ibm.com/abstracts/sg246227.html) Navigator V5R1 Volume 2: Security
- v Managing OS/400 with Operations Navigator V5R1 Volume 3: [Configuration](http://www.redbooks.ibm.com/abstracts/sg245951.html) and Service
- v Managing OS/400 with [Operations](http://www.redbooks.ibm.com/abstracts/sg246564.html) Navigator V5R1 Volume 4: Packages and Products
- Managing OS/400 with Operations Navigator V5R1 Volume 5: Performance [Management](http://www.redbooks.ibm.com/abstracts/sg246565.html)
- Managing OS/400 with Operations Navigator V5R1 Volume 6: [Networking](http://www.redbooks.ibm.com/abstracts/sg246566.html)

### **Site-uri Web**

• Pagina de bază iSeries [Navigator](http://www-1.ibm.com/servers/eserver/iseries/navigator/)  $\mathbb{C}$ .

### **Alte subiecte ale Centrului de informare**

- Navigator iSeries pentru comunicațiile fără fir (aprox. 650 KB)
- v Task-uri Navigator iSeries pe Web (aprox. 150 KB)
- Administrarea aplicațiilor (aprox. 200 KB)
- v Administrare centrală (în jur de 250 KB)
	- $-$  Performante (în jur de 1100 KB)
	- Software şi programe licenţiate (în jur de 350 KB)
- Dezvoltarea de plug-in-uri Navigator iSeries (aprox. 360 KB)

### **Salvarea fişierelor PDF**

Pentru a salva un PDF pe staţia de lucru pentru vizualizare şi tipărire:

- 1. Faceţi clic dreapta pe PDF în browser (faceţi clic dreapta pe legătura de mai sus).
- 2. Faceţi clic pe **Save Target As...** dacă folosiţi Internet Explorer. Faceţi clic pe **Save Link As** dacă folosiţi Netscape Communicator.
- 3. Navigaţi la directorul în care doriţi să salvaţi fişierul PDF.
- 4. Faceţi clic pe **Save**.

### **Descărcarea programului Adobe Acrobat Reader**

Aveţi nevoie de Adobe Acrobat Reader pentru a vizualiza sau tipări aceste PDF-uri. Puteţi descărca o copie de pe site-ul Web [Adobe](http://www.adobe.com/products/acrobat/readstep.html) (www.adobe.com/products/acrobat/readstep.html)  $\frac{1}{\sqrt{2}}$ .

## <span id="page-28-0"></span>**Anexa. Observaţii**

Aceste informaţii au fost elaborate pentru produse şi servicii oferite în S.U.A.

Este posibil ca IBM să nu ofere în alte ţări produsele, serviciile sau caracteristicile discutate în acest document. Luaţi legătura cu reprezentantul IBM local pentru informații despre produsele și serviciile disponibile în zona dumneavoastră. Referirea la un produs, program sau serviciu IBM nu înseamnă că se afirmă sau că se sugerează faptul că poate fi folosit numai acel produs, program sau serviciu IBM. Poate fi folosit în loc orice produs, program sau serviciu care este echivalent din punct de vedere funcțional și care nu încalcă dreptul de proprietate intelectuală al IBM. Însă evaluarea și verificarea modului în care funcţionează un produs, program sau serviciu non-IBM ţine de responsabilitatea utilizatorului.

IBM poate avea brevete sau aplicaţii în curs de brevetare care să acopere subiectele descrise în acest document. Oferirea acestui document nu vă conferă nici o licenţă cu privire la aceste patente. Puteţi trimite întrebări cu privire la licențe, în scris, la:

IBM Director of Licensing IBM Corporation North Castle Drive Armonk, NY 10504-1785 U.S.A.

Pentru întrebări privind licenta pentru informațiile DBCS (double-byte), contactați departamentul de Proprietate intelectuală al IBM-ului din ţara dumneavoastră sau trimiteţi întrebările în scris la:

IBM World Trade Asia Corporation Licensing 2-31 Roppongi 3-chome, Minato-ku Tokyo 106-0032, Japan

Următorul paragraf nu se aplică în cazul Marii Britanii sau al altor țări unde asemenea prevederi nu sunt în **concordanţă cu legile locale:** INTERNATIONAL BUSINESS MACHINES CORPORATION OFERĂ ACEASTĂ PUBLICAŢIE "CA ATARE", FĂRĂ NICI UN FEL DE GARANŢIE, EXPRIMATĂ SAU PRESUPUSĂ, INCLUSIV, DAR NELIMITÂNDU-SE LA ELE, GARANŢIILE IMPLICITE DE NEÎNCĂLCARE A UNOR DREPTURI SAU NORME, DE VANDABILITATE SAU DE POTRIVIRE PENTRU UN ANUMIT SCOP. Unele state nu permit declinarea responsabilității pentru garanțiile exprese sau implicite în anumite tranzacții și de aceea este posibil ca aceste clauze să nu fie valabile în cazul dumneavoastră.

Aceste informaţii pot include inexactităţi tehnice sau erori tipografice. Se efectuează modificări periodice la informaţiile incluse aici; aceste modificări vor fi încorporate în noi ediţii ale publicaţiei. IBM poate aduce îmbunătăţiri şi/sau modificări produsului (produselor) descris în această publicaţie în orice moment, fără notificare.

Referirile din aceste informații la adrese de situri Web non-IBM sunt făcute numai pentru a vă ajuta, fără ca prezența lor să însemne un gir acordat acestor situri Web. Materialele de pe siturile Web respective nu fac parte din materialele pentru acest produs IBM, iar utilizarea acestor situri Web se face pe propriul risc.

IBM poate utiliza sau distribui oricare dintre informaţiile pe care le furnizaţi, în orice mod considerat adecvat, fără ca aceasta să implice vreo obligație față de dumneavoastră.

Posesorii de licențe pentru acest program care doresc să aibă informații despre el în scopul de a permite: (I) schimbul de informaţii între programe create independent şi alte programe (inclusiv acesta) şi (II) utilizarea mutuală a informaţiilor care au fost schimbate, vor contacta:

IBM Corporation Software Interoperability Coordinator, Department YBWA <span id="page-29-0"></span>3605 Highway 52 N Rochester, MN 55901 U.S.A.

Aceste informații pot fi disponibile, să fie supuse unor termeni și condiții, inclusiv în unele cazuri, plata unor taxe.

Programul cu licenţă descris în aceste informaţii şi toate materialele licenţiate disponibile pentru el sunt furnizate de către IBM conform termenilor IBM Customer Agreement, IBM International Program License Agreement, IBM | License Agreement for Machine Code sau orice acord echivalent între noi. | |

Toate datele de performanţă din acest document au fost determinate într-un mediu controlat. De aceea, rezultatele obţinute în alte medii de funcţionare pot fi diferite. Unele măsurători s-ar putea să fi fost făcute pe sisteme la nivel de dezvoltare şi nu există nici o garanţie că aceste măsurători vor fi identice pe sistemele disponibile pe piaţă. Mai mult de atât, unele măsurători s-ar putea să fi fost estimate prin extrapolare. Rezultatele reale pot fi diferite. Utilizatorii acestui document trebuie să verifice datele aplicabile pentru mediul lor specific.

Informaţiile privind produsele non-IBM au fost obţinute de la furnizorii acestor produse, din anunţurile lor publicate sau din alte surse disponibile publicului. IBM nu a testat aceste produse și nu poate confirma acuratețea performanțelor, compatibilitatea sau oricare alte pretenții legate de produsele non-IBM. Întrebările legate de capacitățile produselor non-IBM le veti adresa furnizorilor acestor produse.

Toate declarațiile privind direcțiile de viitor și intențiile IBM-ului pot fi schimbate sau se poate renunța la ele, fără notificare prealabilă şi reprezintă doar scopuri şi obiective.

Aceste informatii sunt doar în scop de planificare. Informatiile mentionate aici se pot modifica înainte ca produsele descrise să devină disponibile pe piaţă.

Aceste informaţii conţin exemple de date şi rapoarte folosite în operaţiile comerciale de zi cu zi. Pentru a fi cât mai complete, exemplele includ nume de persoane, de companii, de mărci şi de produse. Toate aceste nume sunt fictive şi orice asemănare cu nume sau adrese folosite de o întreprindere reală este pură coincidenţă.

Dacă vizualizaţi aceste informaţii folosind o copie electronică, fotografiile şi ilustraţiile color s-ar putea să nu apară.

### **Mărci comerciale**

Următorii termeni sunt mărci comerciale ale International Business Machines Corporation în Statele Unite, în alte ţări sau ambele:

- Advanced Function Printing |
- AFP  $\overline{1}$ |
- AIX |
- DB2 |
- DB2 Universal Database |
- eServer |
- $\frac{15}{OS}$
- IBM |
- iSeries |
- NetServer |
- OS/400RedbooksxSeries |

Windows este o marcă comercială a Microsoft Corporation în Statele Unite, în alte ţări sau ambele.

Java şi mărcile bazate Java sunt mărci comerciale ale Sun Microsystems, din Statele Unite, alte ţări sau ambele.

Linux este marcă comercială a Linus Torvalds în Statele Unite, în alte ţări sau ambele. |

<span id="page-30-0"></span>Alte nume de companii, produse sau servicii pot fi mărci comerciale sau mărci de servicii ale altora.

## **Termenii şi condiţiile**

Permisiunile pentru utilizarea acestor publicații sunt acordate în conformitate cu următorii termeni și condiții.

Utilizare personală: Puteți reproduce aceste publicații pentru utilizarea personală, necomercială, cu condiția ca toate anunțurile de proprietate să fie păstrate. Nu puteți distribui, afișa sau realiza lucrări derivate din aceste publicații sau dintr-o porţiune a lor fără consimţământul explicit al IBM.

**Utilizare comercială:** Puteţi reproduce, distribui şi afişa aceste publicaţii doar în cadrul întreprinderii dumneavoastră, cu condiţia ca toate anunţurile de proprietate să fie păstrate. Nu puteţi să realizaţi lucrări derivate din aceste informaţii, nici să reproduceţi, să distribuiţi sau să afişaţi aceste informaţii sau o porţiune a lor în afara întreprinderii dumneavoastră fără consimţământul explicit de la IBM.

În afara celor acordate expres prin această permisiune, nu se acordă nici o altă permisiune, licenţă sau drept, explicite sau implicite, pentru aceste publicații sau orice informații, date, software sau alte elemente pe care le conțin și care reprezintă o proprietate intelectuală.

IBM îşi păstrează dreptul de a retrage permisiunile acordate aici oricând, la discreţia sa, dacă folosirea publicaţiilor este în detrimentul intereselor sale sau, după cum este determinat de IBM sau dacă instructiunile de mai sus nu sunt urmate corespunzător.

Nu puteti descărca, exporta sau reexporta aceste informatii decât respectând integral legile și reglementările în vigoare, precum şi legile şi reglementările din Statele Unite privind exportul.

IBM NU OFERĂ GARANŢII DESPRE CONŢINUTUL ACESTOR PUBLICAŢII. PUBLICAŢIILE SUNT FURNIZATE ″CA ATARE″, FĂRĂ NICI UN FEL DE GARANŢIE, EXPLICITĂ SAU IMPLICITĂ, INCLUZÂND, DAR FĂRĂ A SE LIMITA LA ELE, GARANŢIILE IMPLICITE DE VANDABILITATE, DE NEÎCĂLCARE A UNOR DREPTURI SAU NORME ŞI DE POTRIVIRE PENTRU UN ANUMIT SCOP.

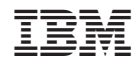

Tipărit în S.U.A.